# $(1)$  $(1)$  $(1)$ **CISCO.**

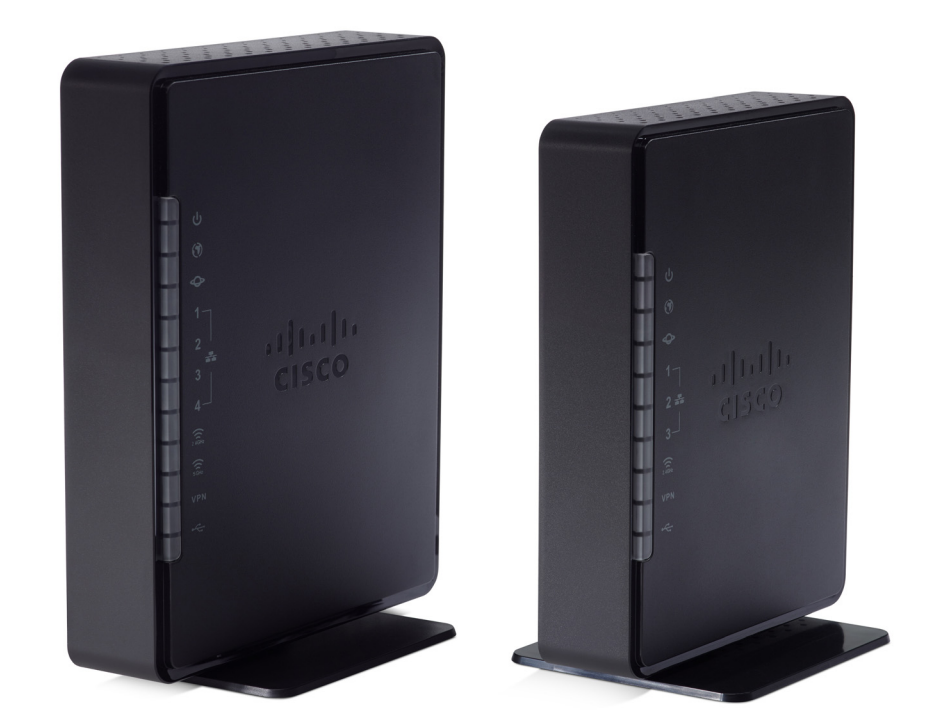

# **CLI GUIDE**

# Cisco RV132W ADSL2+ Wireless-N and

# RV134W VDSL2 Wireless-AC VPN Router

Command Line Interface (CLI) Reference Guide

Cisco and the Cisco logo are trademarks or registered trademarks of Cisco and/or its affiliates in the U.S. and other countries. To view a list of Cisco trademarks, go to this URL: **[www.cisco.com/go/trademarks](http://www.cisco.com/go/trademarks)**. Third-party trademarks mentioned are the property of their respective owners. The use of the word partner does not imply a partnership relationship between Cisco and any other company. (1110R)

### **Contents**

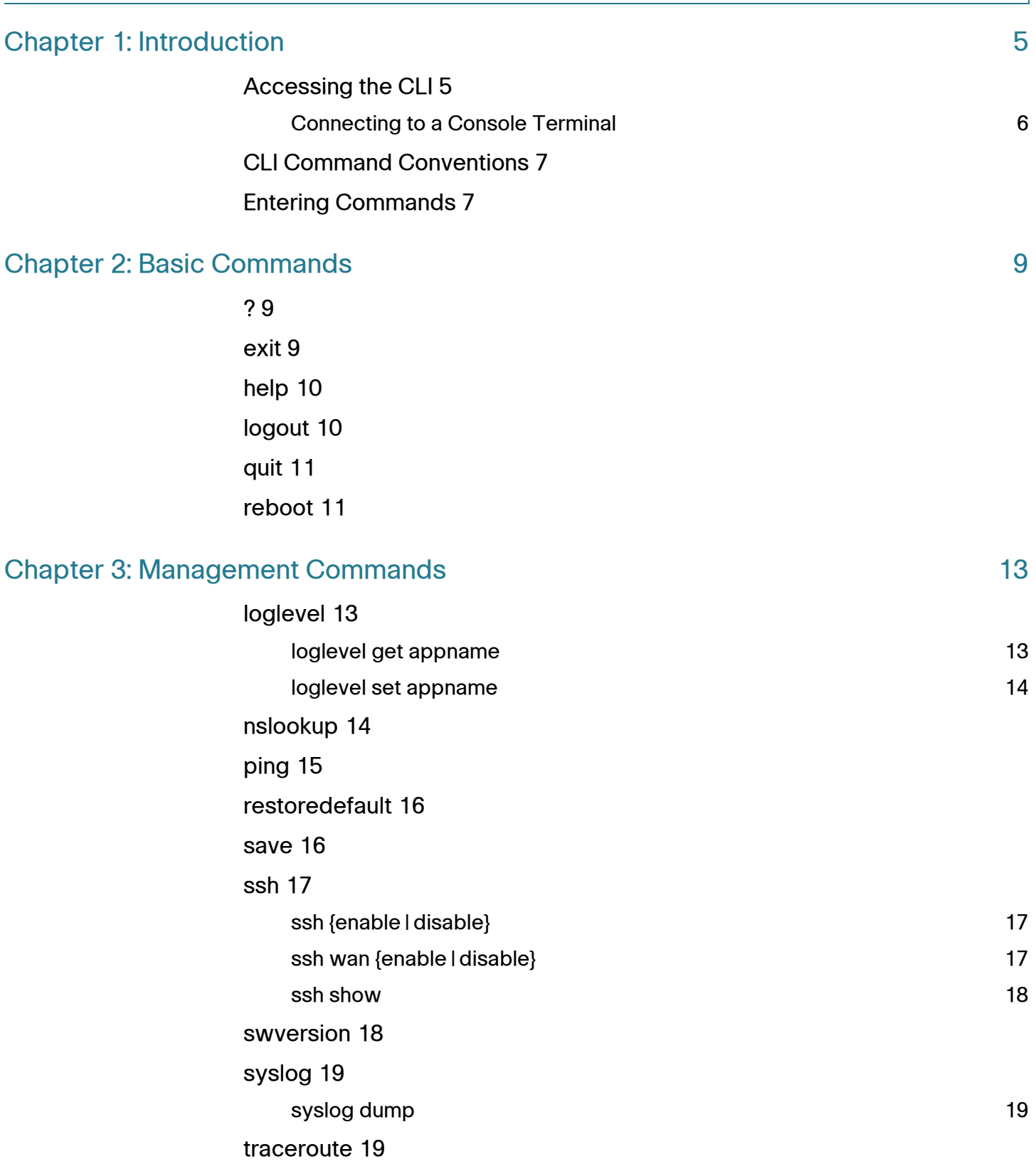

Cisco RV132W ADSL2+ Wireless-N and RV134W VDSL2 Wireless-AC VPN Router CLI Reference Guide

### **Contents**

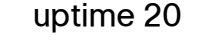

### **[Chapter 4: Configuration Commands](#page-23-0) 22 and 23 and 23 and 23 and 23 and 23 and 23 and 23 and 23 and 23 and 23 and 23 and 23 and 23 and 23 and 23 and 23 and 23 and 23 and 23 and 23 and 23 and 23 and 23 and 23 and 23 and 22 an**

### [dhcpserver 22](#page-23-1)

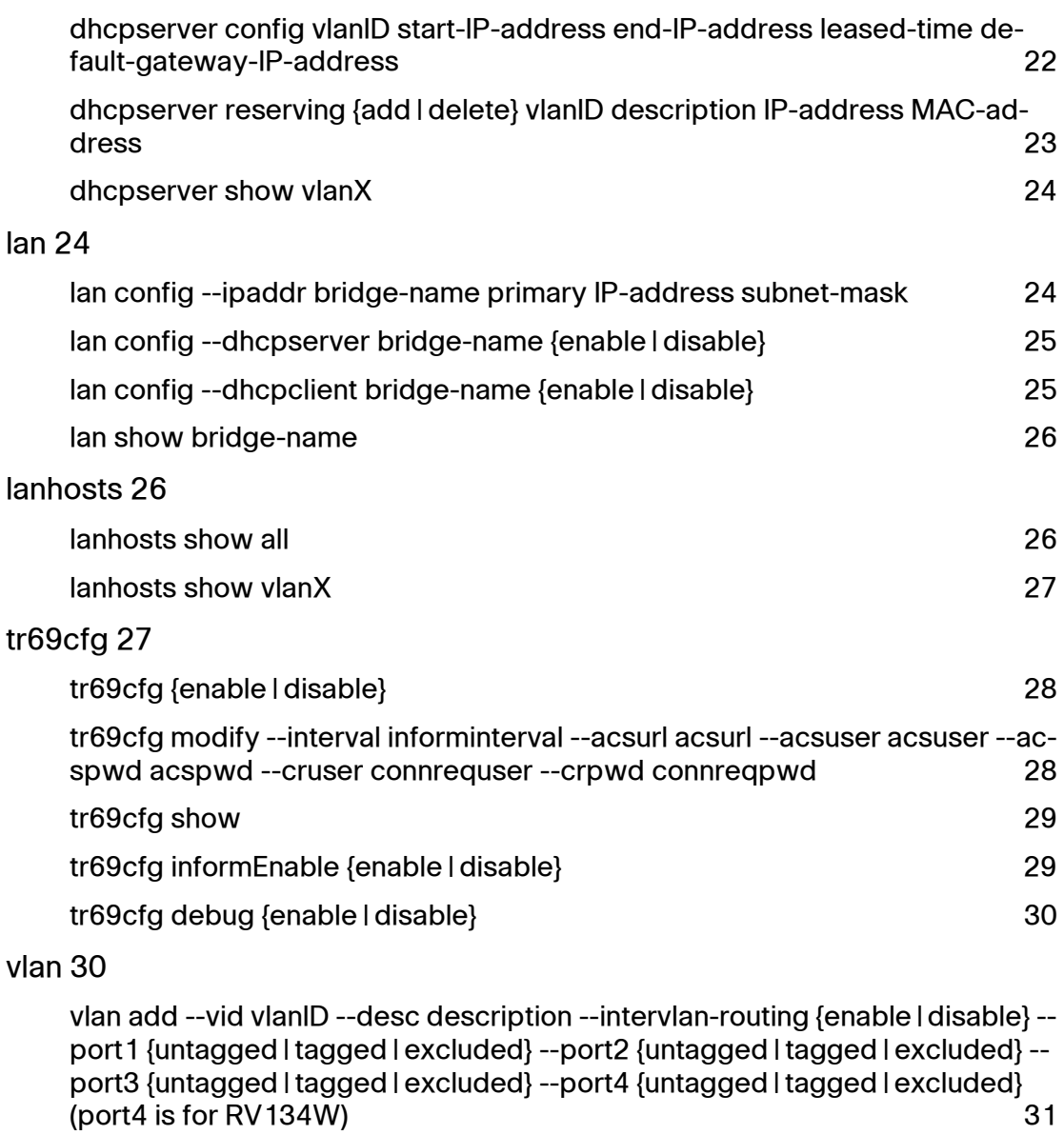

[vlan edit b](#page-32-1)ridge-name --vid vlanID --desc description --intervlan-routing {enable | disable} --port1 {untagged | tagged | excluded} --port2 {untagged | tagged | excluded} --port3 {untagged | tagged | excluded} --port4 {untagged | tagged | excluded} (port4 is for RV134W) 31

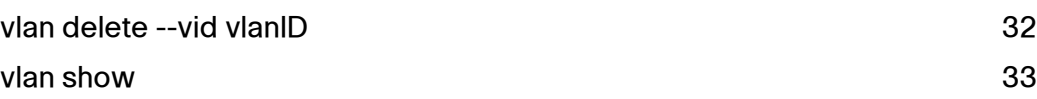

### [vpn 33](#page-34-1)

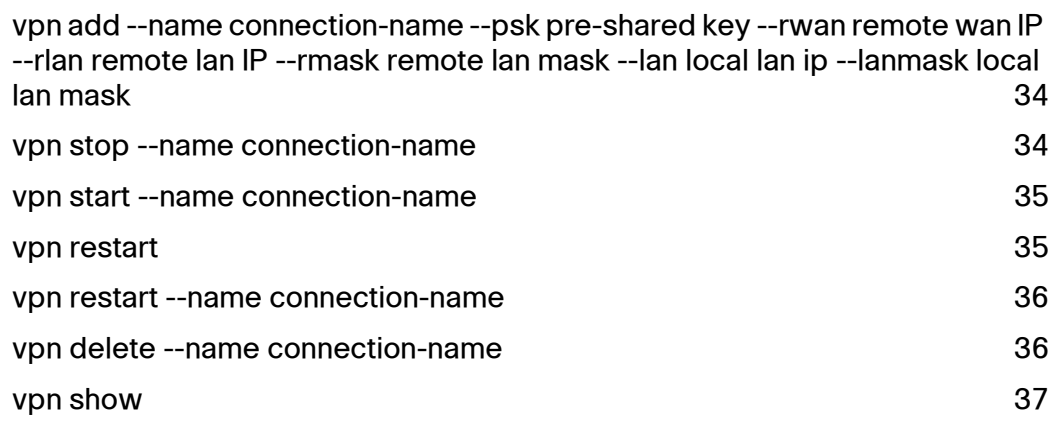

### [wan 37](#page-38-1)

[wan](#page-40-0) {add | edit} interface atm portid.vpi.vci --linktype {eoa | pppoa | ipoa} --encap {llc | vcmux} --atmcat {ubr | cbr pcr | nrt vbr pcr scr mbs | rtvbr pcr scr mbs} 39

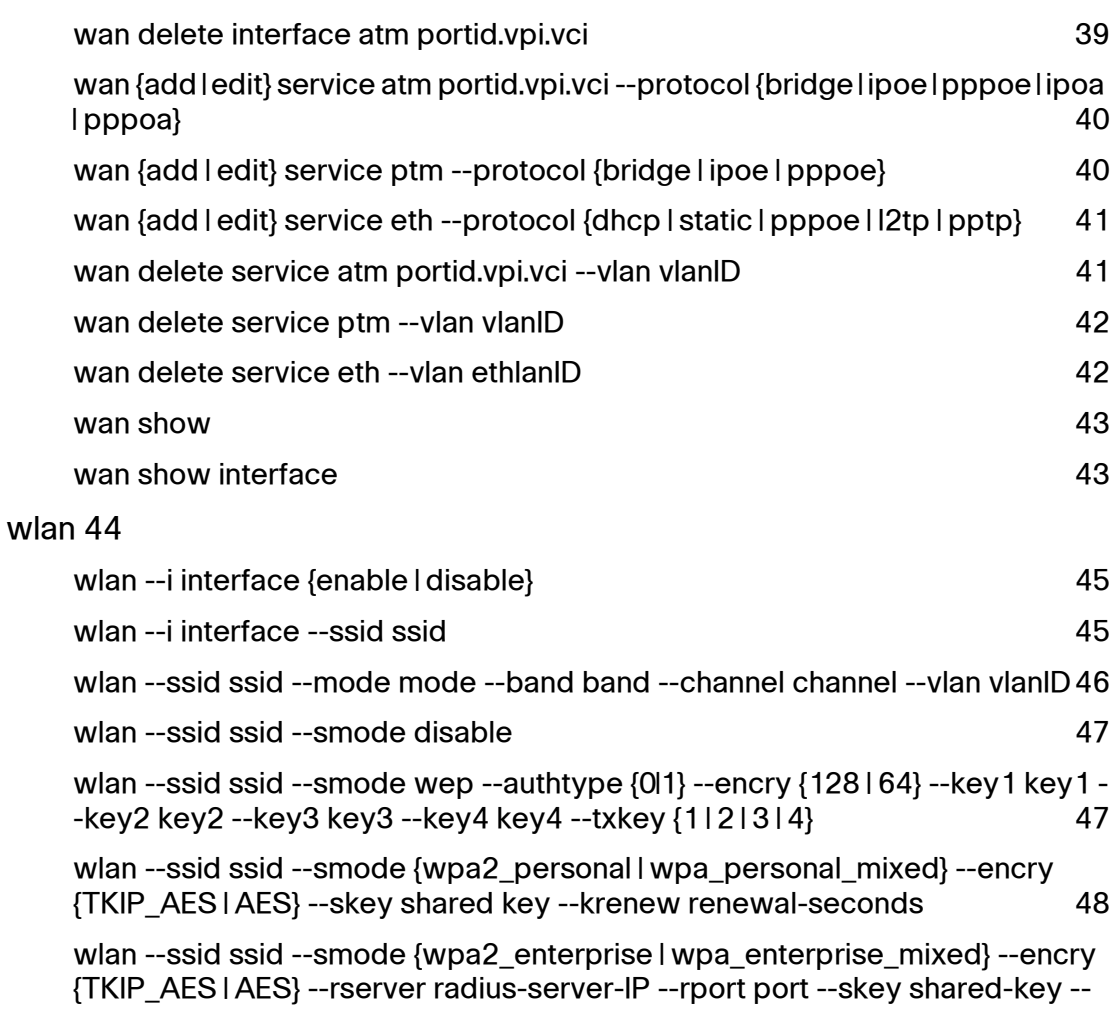

### **Contents**

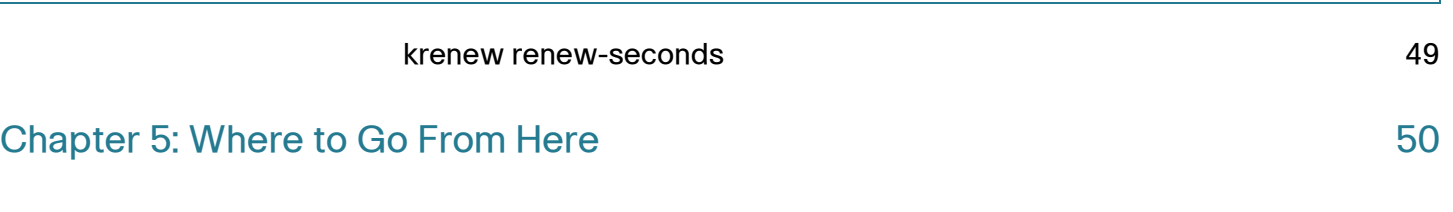

# <span id="page-6-0"></span>**Introduction**

The command-line interface (CLI) provides a text-based method for managing and monitoring the Cisco RV132W ADSL2+ Wireless-N VPN and RV134W VDSL2 Wireless-AC VPN routers. This chapter describes how to use the command-line interface and contains the following topics:

- **[Accessing the CLI](#page-6-1)**
- **[CLI Command Conventions](#page-8-0)**
- **[Entering Commands](#page-8-1)**

# <span id="page-6-1"></span>**Accessing the CLI**

### **Connecting via SSH**

The command-line interface can be accessed by using SSH or a physical console. To enable SSH, follow these steps:

- **STEP 1** Log in the web UI of the device. Enter the username/password.
- **STEP 2** Click Firewall > Basic Settings. Check Enable SSH to allow login from the LAN side. Check Enable Remote SSH to allow login from Internet.
- **STEP 3** When accessing the device by SSH, username/password is needed. The username/password is same as the GUI password.

After successfully log in to the router, the prompt consists of the router's hostname + last 3 bytes of LAN MAC, followed by a >, as shown here:

router06000a>

To access the SSH, a terminal emulator software like PuTTY or others must be used. We use PuTTY as an example.

1

### **PuTTY - Terminal Emulator Software**

First, download Putty and install it on your computer. You can download PuTTY from http://www.chiark.greenend.org.uk/~sgtatham/putty/ or another PuTTY download source. The "putty.exe" download is good for basic SSH.

- **STEP 1** Download PuTTY and save the download to your C:\WINDOWS folder.
- **STEP 2** If you want to make a link to PuTTY on your desktop:
	- Open the C:\WINDOWS folder in Windows Explorer.
	- Right click on the putty.exe file and select Send To > Desktop.
- **STEP 3** Double-click the putty.exe program or the desktop shortcut to launch the application.
- **STEP 4 Enter your connection settings:** 
	- Host Name: example.com
	- Port: 22 (Default)
	- Connection Type: SSH (Default)
- **STEP 5** Click Open to start the SSH session.
- **STEP 6** Accept the connection by clicking Yes.
- **STEP 7** Once the SSH Connection is open, a terminal prompt will ask for your username:
	- log in as: Enter your username
- **STEP 8** Connect with your SSH user of choice.
- **STEP 9** Next, enter your password. Note that you will NOT see the cursor moving, or any characters typed (such as \*\*\*\*\*\*), when typing your password. This is a standard PuTTY security feature. Hit **Enter**.

You are now logged in to your server with SSH.

### <span id="page-7-0"></span>**Connecting to a Console Terminal**

The computer must have a terminal emulation software installed. The software may be configured with the following parameters: 115200 baud, 8 data bits, no parity, 1 stop bit, and no mode control.

To connect the router to a terminal or computer, follow these steps:

- **STEP 1** Connect the end of the light blue console cable with the RJ-45 connector to the light blue console port on the router.
- **STEP 2** Connect the end of the cable with the DB-9 connector to the terminal or PC. If your terminal or PC has a console port that does not accommodate DB-9 connector, provide an appropriate adapter for that port.
- **STEP 3** Connect the AC power cord to the power supply.
- **STEP 4** Connect the power interface cable to the power connector port on the back of the router.

# <span id="page-8-0"></span>**CLI Command Conventions**

There are certain command entry standards that apply to all commands. The following table describes the command conventions:

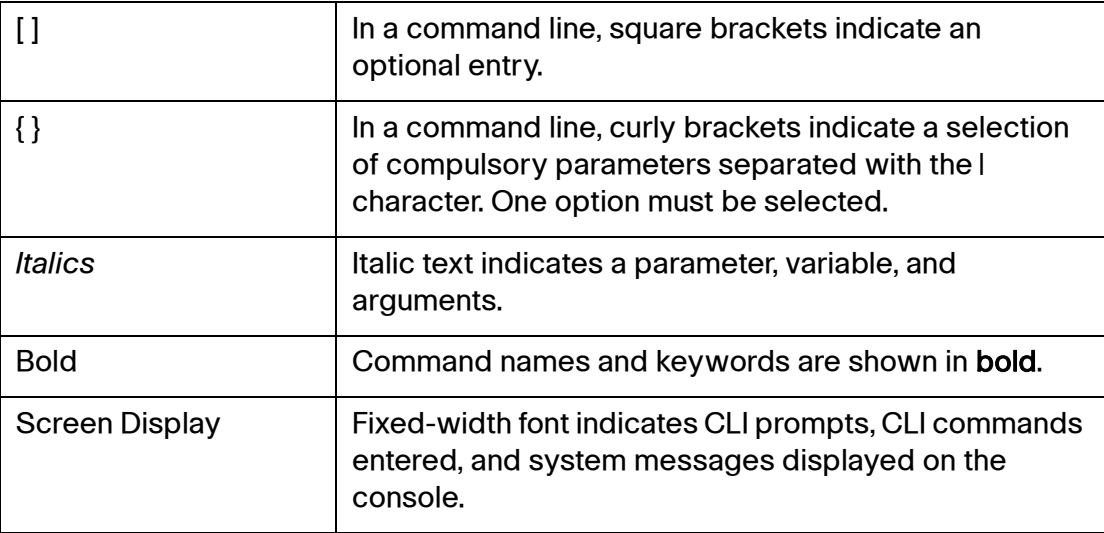

# <span id="page-8-1"></span>**Entering Commands**

A CLI command is a series of keywords and arguments. Keywords identify a command, and arguments specify configuration parameters. For example, in the command interfaces **set appname**, and **set** are keywords, appname is an argument that specifies the application name. To enter the commands that require parameters, enter the required parameters after the command keyword.

If the command entered is incomplete, invalid, or has missing or invalid parameters, then the appropriate error message is displayed. This helps with entering the correct command.

**NOTE** The commands are not case-sensitive.

All the allowable commands for RV132W & RV134W router are listed in next chapter.

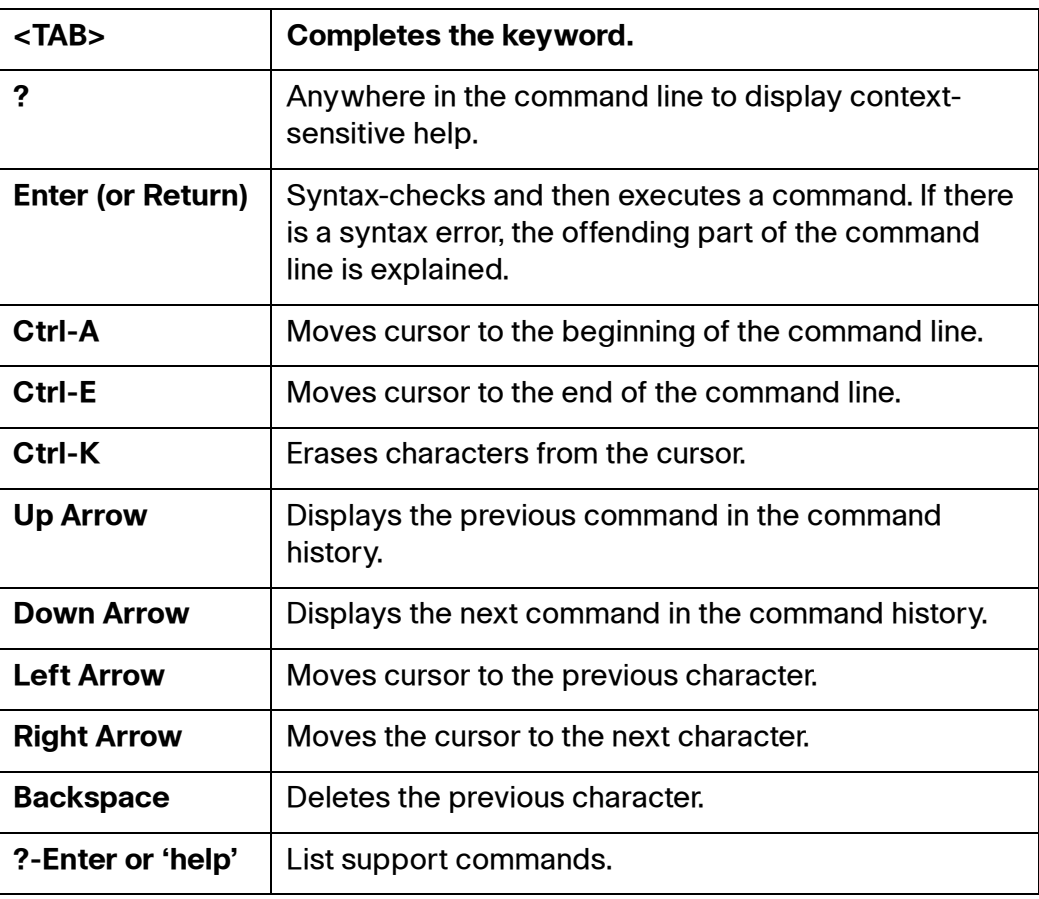

# 2

# <span id="page-10-0"></span>**Basic Commands**

The basic CLI commands enable you to manage the basic access rules using the command line interface. All basic commands are listed in this chapter:

<span id="page-10-1"></span>The **?** command enables you to ask for help with the command line.

### **Parameter**

None**.**

**Default Configuration**

None.

**Example** 

The following example displays the **?** command which is used to get help using the command line.

router06000a>**?**

# <span id="page-10-2"></span>**exit**

The **exit** command enables you to exit the router with the command line.

### **Parameter**

### **Default Configuration**

None.

#### **Example**

The following example displays how to exit the command line.

router06000a> **exit**

# <span id="page-11-0"></span>**help**

The **help** command displays a brief description of the context-sensitive help system. It provides online information about the system commands. Used without parameters, the **help** command lists and briefly describes every system command that the router supports.

#### **Parameter**

None.

**Default Configuration**

None.

#### **Example**

The following example is to display the **help** commands using the command line that the router supports.

router06000a> **help**

# <span id="page-11-1"></span>**logout**

The **logout** command enables you to logout of the router with the command line.

#### **Parameter**

None.

**Default Configuration**

None.

**Example**

The following example displays how to logout of the router.

router06000a> **logout**

# <span id="page-12-0"></span>**quit**

The **quit** command enables you to quit the router session using the command line.

**Parameter**

None.

**Default Configuration**

None.

### **Example**

The following example displays how to quit the command-line session on the router.

router06000a> **quit**

# <span id="page-12-1"></span>**reboot**

The reboot command enables you to reboot the router with the command line.

### **Parameter**

None.

**Default Configuration**

None.

**Example** 

The following example displays how to reboot the router.

router06000a> **reboot**

3

# <span id="page-14-0"></span>**Management Commands**

The following management commands are used to gather information on a Cisco IOS Software-based router when attempting to learn basic information about a router, or possibly troubleshooting protocol-independent problems. All router management commands are listed in this chapter:

# <span id="page-14-1"></span>**loglevel**

The **loglevel** command enables you to manage the log levels. For assistance with the **loglevel** commands**,** use the **help**. All **loglevel** commands are listed here.

**loglevel get** appname **loglevel set** appname loglevel

### <span id="page-14-2"></span>**loglevel get** appname

To show the logging level of a specific application, use the **loglevel get** appname command.

### **Parameters**

appname - Enter one of the following: httpd, tr69c, smd, ssk, telnetd, sshd, consoled, upnp, dnsproxy, wlmngr, vpn.

### **Default Configuration**

None.

### **Example**

The following example displays the logging level of **tr69c**.

router06000a>loglevel **get tr69c**

### <span id="page-15-0"></span>**loglevel set** appname

To configure the logging level of a specific application, use the loglevel **set** appname command.

#### **Parameters**

appname - Enter one of the following: httpd, tr69c, smd, ssk, telnetd, sshd, consoled, upnp, dnsproxy, wlmngr, vpn.

loglevel - Enter one of the following: "None", "Error", "Notice", "Debug**"** (use these exact strings).

### **Default Configuration**

None.

### **Example**

The following example displays the logging level of the application **tr69c**.

router06000a>**loglevel set tr69c Debug**

# <span id="page-15-1"></span>**nslookup**

The **nslookup** command is a network administration tool used to lookup and find IP address information in the DNS.

### **Parameter**

host server - Enter the IP address of the DNS server.

### **Default Configuration**

### **Example**

The following example displays the **nslookup** command.

router06000a>**nslookup www.cisco.com 8.8.8.8**

# <span id="page-16-0"></span>**ping**

The **ping** command checks the IP-level connectivity to another TCP/IP computer by sending Internet Control Message Protocol (ICMP) Echo Request messages. The receipt of the corresponding Echo Reply messages is displayed, along with round-trip times. The ping command is the primary TCP/IP command used to troubleshoot connectivity, reachability, and name resolution.

### **Parameters**

4, 6 - Specifies the IPv4 or IPv6 name resolution.

c cnt - Specifies the number of Echo Request messages sent.

s size - Specifies the size in bytes of the data sent (default: 56).

I Iface/IP - Specifies the interface or IP address as the source.

W sec - Specifies the number of seconds to wait for the first response (default: 10) (after all -c CNT packets are sent).

w sec - Specifies the number of seconds until the ping exits (default: infinite) (can exit earlier with -c CNT).

q - Quiet, only displays output at start and when finished.

### **Default Configuration**

None.

**Example**

The following example displays how to check the IP connectivity.

router06000a>**ping 192.168.1.10**

# <span id="page-17-0"></span>**restoredefault**

The **restoredefault** command restores the router to factory default settings.

**Parameter**

None.

**Default Configuration**

None.

**Example**

The following example displays the **restoredefault** command used to restore the default settings of your router.

router06000a>**restoredefault**

### <span id="page-17-1"></span>**save**

The **save** command let you save your settings on the router.

**Parameter**

None.

**Default Configuration**

None.

**Example**

The following example displays the **save** command.

router06000a>**save**

# <span id="page-18-0"></span>**ssh**

The **ssh** command is an encrypted network protocol for initiating text-based shell sessions on remote machines in a secure way. The **ssh** commands executed on the command line generate status information regarding the ssh processes. All the **ssh** commands are listed here:

- **ssh** {enable | disable}
- **ssh wan** {enable | disable}
- **ssh show**

### <span id="page-18-1"></span>**ssh** {enable | disable}

To enable or disable the ssh, use the **ssh** {enable or disable} command.

### **Parameters**

None.

**Default Configuration**

None.

### **Example**

The following example displays how to enable the ssh.

router06000a>**ssh enable**

### <span id="page-18-2"></span>**ssh wan** {enable | disable}

To enable or disable SSH access from wan, use the **ssh wan** {enable | disable}

command.

### **Parameters**

None.

### **Default Configuration**

### **Example**

The following example displays how to enable SSH access from the WAN.

router06000a>**ssh wan enable**

### <span id="page-19-0"></span>**ssh show**

To display the ssh configuration, us the **ssh show** command.

**Parameters**

None.

**Default Configurations**

None.

**Example**

The following example displays the ssh configuration.

router06000a>**ssh show**

# <span id="page-19-1"></span>**swversion**

The **swversion** command displays the version of the firmware that is on the device.

#### **Parameter**

None.

**Default Configuration**

None.

### **Example**

The following example displays the software version of the router.

router06000a>**swversion**

# <span id="page-20-0"></span>**syslog**

The **syslog** command provides a transport to allow a device to send event notification messages across various IP networks to syslog servers. The syslog command is listed here.

• **syslog dump**

### <span id="page-20-1"></span>**syslog dump**

The **syslog dump** command displays all the syslog outputs.

**Parameter**

None.

**Default Configuration**

None.

**Example**

The following example is to display the syslog outputs.

router06000a> **syslog dump**

# <span id="page-20-2"></span>**traceroute**

The **traceroute** command displays the route (path) and measures the transit delays of the packets across an IP.

### **Parameters**

- 4, 6 Specifies the IPv4 or IPv6 name resolution.
- F Sets the do not fragment bit.
- I Uses ICMP ECHO instead of UDHP diagrams.
- l Displays the TTL value of the returned packet.
- d Sets the SO\_DEBUG options to socket.
- n Prints the numeric addresses.
- r Bypasses the routing tables, and sends directly to host.
- v Verbose.
- m Max time-to-live (max number of hops).
- p Base UDP port number used in probes (default 33434).
- q Number of probes per TTL (default 3).
- s IP address to use as the source address.
- t Type-of-service in probe packets (default 0).
- w Time in seconds to wait for a response (default 3).
- g Loose source route gateway (8 max).

### **Default Configuration**

None.

### **Example**

The following example displays the path.

router06000a>**traceroute 168.95.1.1**

# <span id="page-21-0"></span>**uptime**

The **uptime** command shows how long the system has been up.

**Parameter**

None.

### **Default Configuration**

### **Example**

The following example shows how long the system has been up.

router06000a>**uptime**

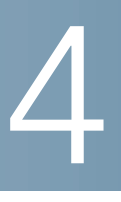

# <span id="page-23-0"></span>**Configuration Commands**

The CLI configuration commands allow users to configure, monitor and maintain the router. All CLI configuration commands are listed in this chapter:

### <span id="page-23-1"></span>**dhcpserver**

The **dhcpserver** commands allow network devices to automatically obtain a valid IP address from a server. All the **dhcpserver** commands are listed here:

- **dhcpserver config** vlanID start-IP-address end-IP-address leased-time default-gateway-IP-address
- **dhcpserver reserving** {add | delete} vlanID description IP-address MACaddress
- **dhcpserver show vlanX**

### <span id="page-23-2"></span>**dhcpserver config** vlanID start-IP-address end-IP-address leased-time default-gateway-IP-address

To configure the dhcpserver, use the **dhcpserver config** vlanID start-IP-address end-IP-address leased-time default-gateway-IP-address command.

### **Parameters**

vlanID - Enter the vlan ID

start-IP-address - Enter the start IP address

end-IP-address - Enter the end IP address

leased-time (hour) - Enter the leased time in hours

default-gateway-IP-address - Enter the default gateway IP address

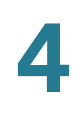

### **Default Configuration**

None.

#### **Example**

The following example displays the **dhcpserver config** command used to configure the dhcpserver.

router06000a>**dhcpserver config 1 192.168.1.99 192.168.1.109 2 192.168.1.1**

### <span id="page-24-0"></span>**dhcpserver reserving** {add | delete} vlanID description IPaddress MAC-address

To add or delete the dhcpserver reserving, use the **dhcpserver reserving** {add | delete} VLAN- ID description IP-address mac-address command.

### **Parameters**

dhcpserver reserving add | delete - Enter add or delete to add or delete the DHCP server reservation.

vlanID - Enter the vlan ID.

description - Enter the description.

IP-address - Enter the IP address.

mac-address - Enter the MAC address.

#### **Default Configuration**

None.

#### **Example**

The following example displays the **dhcpserver reserving add** command to reserve a dhcpserver.

router06000a>**dhcpserver reserving add 1 test 192.168.1.99 00:00:00:00:00:01**

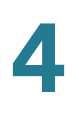

### <span id="page-25-0"></span>**dhcpserver show vlanX**

Use the dhcpserver show vlan $X$  to show the vlan connection to the dhcp server.

#### **Parameters**

dhcpserver show vlan $X$ - Enter the VLAN ID

### **Default Configuration**

None.

#### **Example**

The following example displays the dhcpserver VLAN ID.

router06000a>dhcpserver show vlan1

# <span id="page-25-1"></span>**lan**

The **lan** command is used to configure the IP layer data for the primary LAN interfaces. All the **lan** commands are listed here:

- **lan config --ipaddr** bridge-name **primary** IP-address subnet-mask
- **lan config --dhcpserve**r bridge-name {enable | disable}
- **lan config --dhcpclient** bridge-name {enable | disable}
- lan show bridge-name

### <span id="page-25-2"></span>**lan config --ipaddr** bridge-name **primary** IP-address subnetmask

To manage the IP address of the LAN, use the **lan config --ipaddr** bridge-name **primary** IP address subnet mask command.

### **Parameters**

bridge-name - Enter the bridge name of the IP address

IP-address subnet-mask - Enter the primary IP address and subnet mask.

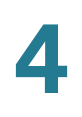

### **Default Configuration**

None.

#### **Example**

The following example displays the **lan config** command.

router06000a> **lan config --ipaddr br0 primary 192.168.1.100 255.255.255.0**

### <span id="page-26-0"></span>**lan config --dhcpserver** bridge-name {enable | disable}

To manage the dhcpserver of the LAN, use the lan config --dhcpserver bridgename {enable | disable} command.

#### **Parameters**

--dhcpserver bridge-name {enable | disable} - Enter the bridge name and **enable** or **disable** to enable or disable the dhcp server.

### **Default Configuration**

None.

#### **Example**

The following example displays the LAN configuration for the dhcpserver.

router06000a> **lan config --dhcpserver br0 disable, lan config --dhcpserver br0 enable**

### <span id="page-26-1"></span>lan config --dhcpclient *bridge-name* {enable | disable}

To manage the dhcpclient of the LAN, use the lan config --dhcpclient *bridge-name* {enable | disable} command.

### **Parameters**

--dhcpclient bridge-name {enable | disable} - Enter the bridge name and **enable** or **disable** to enable or disable the dhcp client.

### **Default Configuration**

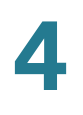

### **Example**

The following example displays the LAN configuration for the dhcpclient.

router06000a>**lan config --dhcpclient br1 enable**

### <span id="page-27-0"></span>**lan show** bridge-name

To display the bridge name of the LAN, use the **lan show** bridge-name command.

#### **Parameters**

bridge-name - Enter the bridge name.

### **Default Configuration**

None.

### **Example**

The following example displays the bridge name of the LAN.

router06000a>**lan show br1**

### <span id="page-27-1"></span>**lanhosts**

The **lanhosts** command displays all the hosts on the lan. All the **lanhosts** commands are listed here:

- **lanhosts show all**
- **lanhosts show vlanX**

### <span id="page-27-2"></span>**lanhosts show all**

To show all the lanhosts command, use the **lanhosts show all** command.

### **Parameter**

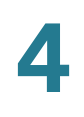

### **Default Configuration**

None.

#### **Example**

The following example displays the **lanhosts show all** command.

router06000a>**lanhosts show all**

### <span id="page-28-0"></span>**lanhosts show vlanX**

To show the lanhosts vlan ID, use the **lanhosts show vlanX** command**.**

#### **Parameter**

lanhosts show vlanX - Enter **lanhosts show vlanX**.

**Default Configuration**

None.

**Example**

The following example displays the **lanhosts show vlanX** command.

router06000a>**lanhosts show vlan88**

# <span id="page-28-1"></span>**tr69cfg**

The **tr69cfg** command manages the application layer protocol. The tr69cfg commands executed on the command line generate status information regarding tr69cfg processes, or are used to stop and start specific tr69cfg services. All the **tr69cfg** commands are listed here:

- **tr69cfg** {enable | disable}
- **tr69cfg modify --interval** informinterval **--acsurl** acsurl **--acsuser**  acsuser **--acspwd** acspwd **--cruser** connrequser **--crpwd** connreqpwd
- **tr69cfg show**

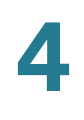

- **tr69cfg informEnable** {enable | disable}
- **tr69cfg debug** {enable | disable}

### <span id="page-29-0"></span>**tr69cfg** {enable | disable}

To enable or disable the tr69cfg configuration, use the **tr69cfg** {enable | disable} command.

#### **Parameter**

None.

### **Default Configuration**

None.

### **Example**

The following example displays how to enable the tr69cfg.

router06000a>**tr69cfg enable**

### <span id="page-29-1"></span>**tr69cfg modify --interval** informinterval **--acsurl** acsurl **- acsuser** acsuser **--acspwd** acspwd **--cruser** connrequser **- crpwd** connreqpwd

To modify the tr69 configuration, use the **tr69cfg modify --interval** informinterval **--acsurl** acsurl **--acsuser** acsuser **--acspwd** acspwd **--cruser** connrequser **- crpwd** connreqpwd command.

### **Parameters**

informInterval - Enter the number in seconds.

acsurl - Enter the ACS URL.

acsuser - Enter the ACS username.

acspwd - Enter the ACS password.

connrequser - Enter the user name of the connection request user.

connreqpwd - Enter the connection request password.

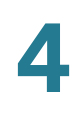

### **Default Configuration**

None.

#### **Example**

The following example displays how to modify the tr69cfg.

router06000a> **tr69cfg modify --interval 1 --acsurl http://1.0.0.1 --acsuser abc --acspwd 123 - cruser def --crpwd 666**

### <span id="page-30-0"></span>**tr69cfg show**

To show or hide the tr69cfg configuration, use the **tr69cfg show** command.

#### **Parameter**

None.

#### **Default Configuration**

None.

#### **Example**

The following example displays how to show the status of the tr69cfg.

router06000a>**tr69cfg show**

### <span id="page-30-1"></span>**tr69cfg informEnable** {enable | disable}

To enable or disable a tr69cfg session and to periodically send or stop local information use the **tr69cfg informEnable** {enable | disable} command.

#### **Parameter**

None.

#### **Default Configuration**

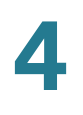

### **Example**

The following example displays how to disable the **tr69cfg informEnable**.

router06000a>**tr69cfg informEnable disable**

### <span id="page-31-0"></span>**tr69cfg debug** {enable | disable}

To debug the tr69cfg configuration, use the **tr69cfg debug** {enable | disable} command.

### **Parameter**

debug {enable | disable} **-** Enter **enable** or **disable** to enable or disable the service.

### **Default Configuration**

None.

**Example**

The following example displays how to enable the debug of the tr69cfg.

router06000a>**tr69cfg debug enable**

# <span id="page-31-1"></span>**vlan**

The VLAN commands allow geographically dispersed network nodes to communicate as if they were physically on the same network.

- **vlan add --vid** vlanID **--desc** description **--intervlan-routing** {enable | disable} **--port1** {untagged | tagged | excluded} **--port2** {untagged | tagged | excluded} **--port3** {untagged | tagged | excluded} **--port4** {untagged | tagged | excluded} (RV134W)
- **vlan edit** bridge-name **--vid** vlanID **--desc** description **--intervlan-routing**  {enable | disable} **--port1** {untagged | tagged | excluded} **--port2** {untagged | tagged | excluded} **--port3** {untagged | tagged | excluded} **--port4**  {untagged | tagged | excluded} (RV134W)

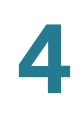

- **vlan delete --vid** vlanID
- **vlan show**

<span id="page-32-0"></span>**vlan add --vid** vlanID **--desc** description **--intervlan-routing**  {enable | disable} **--port1** {untagged | tagged | excluded} **--port2**  {untagged | tagged | excluded} **--port3** {untagged | tagged | excluded} **--port4** {untagged | tagged | excluded} (port4 is for RV134W)

To add a new VLAN, use the **vlan add --vid** vlanID **--desc** description **--intervlanrouting** {enable | disable} **--port1** {untagged | tagged | excluded} **--port2** {untagged | tagged | excluded} **--port3** {untagged | tagged | excluded} **--port4** {untagged | tagged | excluded} (port 4 is for RV134W)

#### **Parameters**

vlanID - Enter the new vlan ID to create a new vlan.

description - Enter the description of the vlan.

--intervlan-routing {enable | disable} - Enable or disable the inter vlan routing feature.

--port 1 - 4 {untagged | tagged | excluded} - Untag, tag or exclude the designated VLAN port (port4 is for RV134W).

### **Default Configuration**

None.

### **Example**

The following example displays the how to add a new VLAN.

router06000a>**vlan add --vid 88 --desc 123 --intervlan-routing enable --port1 tagged --port2 tagged --port3 excluded --port4 tagged**

<span id="page-32-1"></span>**vlan edit** bridge-name **--vid** vlanID **--desc** description **- intervlan-routing** {enable | disable} **--port1** {untagged | tagged | excluded} **--port2** {untagged | tagged | excluded} **--port3**

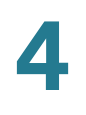

### {untagged | tagged | excluded} **--port4** {untagged | tagged | excluded} (port4 is for RV134W)

To edit the VLAN, enter the **vlan edit** bridge-name **--vid** vlanID **--desc** description **--intervlan-routing** {enable | disable} **--port1** {untagged | tagged | excluded} **- port2** {untagged | tagged | excluded} **--port3** {untagged | tagged | excluded} **- port4** {untagged | tagged | excluded} (port4 is for RV134W)

### **Parameters**

vlanID - Enter the new VLAN ID.

description - Enter the description of the VLAN.

--intervlan-routing {enable | disable} - Enable or disable the inter VLAN routing feature.

--port1-4 {untagged | tagged | excluded} - Untag, tag or exclude the designated VLAN port (port4 is for RV134W).

### **Default Configuration**

None.

**Example**

The following example displays how to edit the VLAN.

router06000a> **vlan edit br0 --vid 88 --desc 321 --intervlan-routing disable --port1 excluded - port2 tagged --port3 excluded --port4 tagged**

### <span id="page-33-0"></span>**vlan delete --vid** vlanID

To delete a VLAN, enter the **vlan delete vid** vlanID command.

### **Parameters**

vlanID - Enter the VLAN ID.

### **Default Configuration**

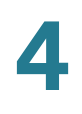

### **Example**

The following example displays how to delete the vlan88.

router06000a>**vlan delete --vid 88**

### <span id="page-34-0"></span>**vlan show**

To show the VLAN, use the **vlan show** command.

**Parameters**

vlan show - Enter **vlan show**.

**Default Configuration**

None.

**Example**

The following example displays the **vlan show** command.

router06000a>**vlan show**

### <span id="page-34-1"></span>**vpn**

The vpn command and subcommands are used for working with various aspects of the vpn. The vpn commands executed on the command line generate status information on vpn processes, or are used to stop and start specific vpn services. All vpn commands are listed here:

- **vpn add --name** connection-name **--psk** pre-shared key -**-rwan** remote wan IP **--rlan** remote lan IP **--rmask** remote lan mask **--lan** local lan ip **- lanmask** local lan mask
- **vpn stop --name** connection-name
- **vpn start --name** connection-name
- **vpn restart**

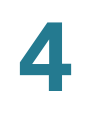

- **vpn restart --name** connection-name
- **vpn delete --name** connection-name
- **vpn show**

### <span id="page-35-0"></span>**vpn add --name** connection-name **--psk** pre-shared key **- rwan** remote wan IP **--rlan** remote lan IP **--rmask** remote lan mask **--lan l**ocal lan ip **--lanmask** local lan mask

• To add a vpn connection, use the **vpn add --name** connection-name **--psk** pre-shared key -**-rwan** remote wan IP **--rlan** remote lan IP **--rmask** remote lan mask **--lan** local lan ip **--lanmask** local lan mask command.

#### **Parameter**

connection-name - Enter the connection name of the vpn.

pre-shared key - Enter the pre-shared key.

remote wan IP - Enter the remote WAN IP address.

remote lan IP - Enter the remote LAN IP address.

remote lan mask - Enter the remote LAN subnet mask.

local lan IP - Enter the local LAN IP address.

local lan mask - Enter the local LAN subnet mask.

### **Default Configuration**

None.

#### **Example**

The following example displays how to add a vpn connection.

router06000a>**vpn add --name test --psk qacafe123 --rwan 5.0.0.1 --rlan 11.0.0.0 --rmask 255.255.255.0 --lan 192.168.1.0 --lanmask 255.255.255.0**

### <span id="page-35-1"></span>**vpn stop --name** connection-name

To stop a vpn connection, use the **vpn stop --name** connection-name command.

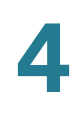

### **Parameter**

connection-name - Enter the connection name.

**Default Configuration**

None.

**Example**

The following example displays how to stop the vpn service.

router06000a>**vpn stop --name vpn1**

### <span id="page-36-0"></span>**vpn start --name** connection-name

To start a vpn service, use the **vpn start --name** connection-name command.

**Parameter**

connection-name - Enter the connection name to start the service.

### **Default Configuration**

None.

### **Example**

The following example displays how to start the vpn service.

router06000a>**vpn start --name vpn1**

### <span id="page-36-1"></span>**vpn restart**

To restart the vpn connection, use the **vpn restart** command.

### **Parameter**

vpn restart - Enter **vpn restart**.

### **Default Configuration**

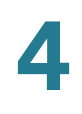

### **Example**

The following example displays how to restart the vpn service.

router06000a>**vpn restart** 

### <span id="page-37-0"></span>**vpn restart --name** connection-name

To restart a vpn service, use the **vpn restart --name** connection-name

command.

**Parameter**

--name connection-name - Enter the name of the connection to restart.

### **Default Configuration**

None.

**Example**

The following example displays how to restart the specified vpn service.

router06000a>**vpn restart --name vpn1**

### <span id="page-37-1"></span>**vpn delete --name** connection-name

To delete a vpn service, use the **vpn delete --name** connection-name command.

### **Parameter**

--name connection-name - Enter the name of the connection to delete.

### **Default Configuration**

None.

#### **Example**

The following example displays how to delete a vpn whose connection name is 1.

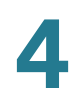

router06000a>**vpn delete --name vpn1**

### <span id="page-38-0"></span>**vpn show**

To show the vpn service, use the **vpn show** command.

#### **Parameter**

vpn show - Enter **vpn show.**

**Default Configuration**

None.

#### **Example**

The following example displays the **vpn show** command.

router06000a>**vpn show**

### <span id="page-38-1"></span>**wan**

The **wan** commands enable you to configure the wan interfaces for the router within the command line. All the wan commands are listed here:

- **wan** {add | edit} **interface atm** portid.vpi.vci **--linktype** {eoa | pppoa | ipoa} **- -encap** {llc | vcmux} **--atmcat** {ubr | cbr pcr | nrt vbr pcr scr mbs | rtvbr pcr scr mbs}
- **wan delete interface atm** portid.vpi.vci
- **wan** {add | edit} **service atm** portid.vpi.vci **--protocol** {bridge | ipoe | pppoe | ipoa | pppoa}
- **wan** {add | edit} service ptm --protocol {bridge | ipoe | pppoe}
- **wan** {add | edit} service eth --protocol {dhcp | static | pppoe | |2tp | pptp}
- **wan delete service atm** portid.vpi.vci **--vlan** vlanID
- **wan delete service ptm --vlan** vlanID
- **wlan delete service eth --vlan** vlanID

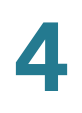

- **wan show**
- **wan show interface**

#### **Parameters**

vlanID: -1 | 2-4094

ethvlanID: -1 | 2-4094

portID: 0 (fast) | 1 (interleaved) (Select DSL latency)

username: [a-zA-Z0-9\*\_] {1-256}

password: [a-zA-Z0-9\*\_] {1-256}

timeout: Enter a number from 1 - 9999 (minutes, default: 5).

IPv4address: Enter the IPv4 address [1-254].[0-254].[0-254].[1-254] (e.g. 192.168.1.111).

IPv4netmask: Enter the IPv4 net mask [0-255].[0-255].[0-255].[0-255] (e.g. 255.255.255.0).

IPv4masklen: Enter a number from 0-32.

IPv6address: Enter the IPv6 address i.e. [a-fA-F0-9]{1-4}:[a-fA-F0-9]{1-4}:[a-fA-F0- 9]{1-4}:[a-fA-F0-9]{1-4}:[a-fA-F0-9]{1-4}:[a-fA-F0-9]{1-4} (e.g. 2001,2002:200:122:333).

IPv6prefixlen: Enter a number from 1-64.

fqdn: Enter a domain name address (e.g. www.google.com).

pcr: Enter a number from 4000-65534 (Peak Cell Rate).

scr: Enter a number from 4000-65534 (Sustainable Cell Rate).

mbs: Enter a number from 1-1000000 (Maximum Burst Size).

vpi: Enter a number from 0-65535.

vci: Enter a number from 0-65535.

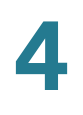

### <span id="page-40-0"></span>**wan** {add | edit} **interface atm** portid.vpi.vci **--linktype** {eoa | pppoa | ipoa} **--encap** {llc | vcmux} **--atmcat** {ubr | cbr pcr | nrt vbr pcr scr mbs | rtvbr pcr scr mbs}

To add or edit an existing wan, use the **wan** {add | edit} **interface atm** portid.vpi.vci **--linktype** {eoa | pppoa | ipoa} **--encap** {llc | vcmux} **--atmcat** {ubs | cbr pcr | nrt vbr pcr scr mbs | rtvbr pcr scr mbs} command.

### **Parameter**

wan {add | edit} - interface atm *portid.vpi.vci* - Enter the port ID, VPI, and VCI values.

--linktype {eoa | pppoa | ipoa} - Select and enter the protocol.

--encap {llc | vcmux} - Enter the LLC encapsulation or the VC multiplexing.

--atmcat {ubr | cbr pcr | nrt vbr pcr scr mbs | rtvbr pcr scr mbs} - Select and enter the quality of service (QoS).

### **Default Configuration**

None.

### **Example**

The following example displays how to add a wan.

router06000a>**wan add interface atm 0.1.39 --linktype ipoa --encap vcmux --atmcat ubr**

### <span id="page-40-1"></span>**wan delete interface atm** portid.vpi.vci

To delete an existing wan, use the wan delete interface atm portid.vpi.vci command.

#### **Parameters**

interface atm portid.vpi.vci - Enter the port ID.

### **Default Configuration**

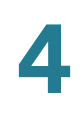

### **Example**

The following example displays how to delete a wan.

router06000a>**wan delete interface atm 0.1.39** 

### <span id="page-41-0"></span>**wan {add | edit} service atm** portid.vpi.vci **--protocol {bridge | ipoe | pppoe | ipoa | pppoa}**

To add or edit a wan connection using the ATM transfer mode, use the **wan** {add | edit} **service atm** portid.vpi.vci **--protocol** {bridge | ipoe | pppoe | ipoa | pppoa} command.

#### **Parameters**

service atm portid.vpi.vci - Enter the port ID.

protocol {bridge | ipoe | pppoe | ipoa | pppoa} - Select and enter the protocol.

#### **Default Configuration**

None.

#### **Example**

The following example displays how to add a wan using the atm transfer mode.

router06000a>**wan add service atm 0.1.36 --protocol pppoe --vlan 2 --nat enable --username qacafe --password qacafe123 --ip6addr 3001:2/64 --gateway6 3001:1 --dns6 3001:51a:cafe:101**

### <span id="page-41-1"></span>**wan** {add | edit} **service ptm --protocol** {bridge | ipoe | pppoe}

To add or edit a wan connection using the PTM transfer mode, use the **wan** {add | edit} service ptm --protocol {bridge | ipoe | pppoe} command.

#### **Parameter**

wan {add | edit} - Enter add or edit to add or edit the service.

protocol {bridge | ipoe | pppoe} - Select and enter the protocol.

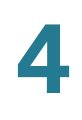

### **Default Configuration**

None.

#### **Example**

The following example displays how to add a wan using the ptm transfer mode.

router06000a>**wan add service ptm --protocol bridge --vlan 55 --nat enable --igmp enable - bindports eth3.**

### <span id="page-42-0"></span>**wan** {add | edit} **service eth --protocol** {dhcp | static | pppoe | l2tp | pptp}

To add or edit a wan Ethernet connection, use the **wan** {add | edit} **service eth - protocol** {dhcp | static | pppoe | l2tp | pptp} command.

### **Parameter**

protocol {dchp | static | pppoe | 12tp | pptp} - Select and enter the protocol.

#### **Default Configuration**

None.

### **Example**

The following example displays how to add a wan ethernet connection.

router06000a>**wan add service eth --protocol pppoe --vlan 4 --nat enable --username qacafe - password qacafe123 --ipv6mode 6rd**

### <span id="page-42-1"></span>**wan delete service atm** portid.vpi.vci **--vlan** vlanID

To delete a wan connection using the atm transfer mode, use the **wan delete service atm** portid.vpi.vci **--vlan** vlanID command.

#### **Parameter**

portid.vpi.vci - Enter the port ID.

vlanID - Enter the vlan ID.

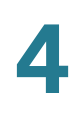

### **Default Configuration**

None.

#### **Example**

The following example displays how to delete a wan connection using the atm transfer mode.

router06000a>**wan delete service atm 0.1.36 --vlan 2** 

### <span id="page-43-0"></span>**wan delete service ptm --vlan** vlanID

To delete a wan connection using the ptm transfer mode, use the **wan delete**  service ptm --vlan *vlanID* command.

#### **Parameter**

**--vlan** vlanID - Enter the VLAN ID.

### **Default Configuration**

None.

#### **Example**

The following example displays how to delete a wan connection using the ptm transfer mode.

router06000a>**wan delete service ptm --vlan 56**

### <span id="page-43-1"></span>**wan delete service eth --vlan ethlanID**

To delete the wan Ethernet service, use the **wan delete service eth --vlan**  ethvlanID command.

#### **Parameter**

ethvlanID - Enter the Ethernet VLAN ID.

### **Default Configuration**

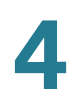

### **Example**

The following example displays how to delete a wan Ethernet service.

router06000a>**wan delete service eth --vlan 6**

### <span id="page-44-0"></span>**wan show**

To show the status of the wan, use the **wan show** command.

**Parameter**

**wan show** - Enter **wan show**.

**Default Configuration**

None.

**Example**

The following example displays the status of the wan.

router06000a>**wan show**

### <span id="page-44-1"></span>**wan show interface**

To show the status of the wan, use the **wan show interface** command.

#### **Parameter**

wan show interface - Enter **wan show interface**.

### **Default Configuration**

None.

### **Example**

The following example displays the **wan show interface** command.

**4**

router06000a>**wan show interface**

# <span id="page-45-0"></span>**wlan**

The **wlan** command provides wireless network communication over short distances using radio or infrared signals instead of traditional network cabling. A WLAN typically extends an existing wired local area network. All the wlan commands are listed here:

- **wlan --i** interface {enable/disable}
- **wlan --i** interface **--ssid** ssid
- **wlan --ssid** ssid **--mode** mode **--band** band **--channel** channel **--vlan** vlan ID
- **wlan --ssid** ssid **--smode** disabled
- **wlan --ssid** ssid **--smode** wep **--authtype** {0|1} **--encry** {128 | 64} **--key1**  key1 **--key2** key2 **--key3** key3 **--key4** key4 **--txkey** {1 | 2 | 3 | 4}
- **wlan --ssid** ssid **--smode** {wpa2\_personal | wpa\_personal\_mixed} **--encry**  {TKIP\_AES | AES} **--skey** shared key **--krenew** renewal-seconds
- **wlan --ssid** ssid **--smode** {wpa2\_enterprise | wpa\_enterprise\_mixed} **- encry** {TKIP\_AES | AES} **--rserver** radius-server-IP **--rport** port **--skey**  shared-key **--krenew** renew-seconds

#### **Parameters**

interface: (For 2.4G) wl0 | wl0.1 | wl0.2 | wl0.3

(For 5G) wl1 | wl1.1 | wl1.2 | wl1.3

mode: bgn-mixed | bg-mixed | gn-mixed | b-only | g-only | n-only | anac-mixed | nacmixed | a-only

band: 20 | 20/40 | 80

channel: 0 | 1 | 2 | 3 | 4 | 5 | 6 | 7 | 8 | 9 | 10 | 11 | 12 | 13 (channels for 2.4G, 0 means auto)

0 | 36 | 40 | 44 | 48 | 52 | 56 | 60 | 64 | 100 | 104 | 108 | 112 | 116 | 132 | 136 | 140 | 149 | 153 | 157 | 161 | 165 (channels for 5G)

key1: [0-9A-Z] (if encry is 64, the length of key1 is 10 characters, if encry is 128, the length of key1 is 26 characters)

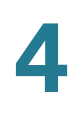

key2: the same as key1

key3: the same as key1

key4: the same as key1

vlan ID: 1-4094

IP: [1-254].[0-254].[0-254].[1-254] (e.g. 192.168.1.111)

port: range: 1 - 65535, default: 1812

renewal seconds: (range: 600-7200, default: 3600)

### <span id="page-46-0"></span>**wlan --i** interface {enable | disable}

To enable or disable a specific SSID, use the **wlan --i** interface {enable | disable} command.

### **Parameters**

interface: wl0, wl0.1, wl0.2, wl0.3 are the 1st, 2nd, 3rd, and 4th ssid of 2.4GHz band; wl1, wl1.1, wl1.2, wl1.3 are the 1st, 2nd, 3rd, and 4th ssid of 5GHz band

### **Default Configuration**

None.

### **Example**

The following example displays how to enable the WLAN.

router06000a>**wlan --i wl0 enable**

### <span id="page-46-1"></span>**wlan --i** interface **--ssid** ssid

SSID is a case sensitive, 32 alphanumeric character unique identifier attached to the header of packets sent over a wireless local-area network (WLAN) that acts as a password when a mobile device tries to connect. SSID differentiates one WLAN from another, so all access points and all devices attempting to connect to a specific WLAN must use the same SSID to enable effective roaming.

To configure the wlan network, use the **wlan --i** interface **--ssid** ssid command.

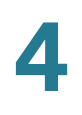

### **Parameters**

interface - Enter the wlan interface.

ssid - Enter the SSID.

**Default Configuration**

None.

#### **Example**

The following example configures the wlan SSID.

router06000a>**wlan --i wl0 --ssid SSID1**

### <span id="page-47-0"></span>**wlan --ssid** ssid **--mode** mode **--band** band **--channel** channel **--vlan** vlanID

To configure the mode, band, channel, and VLAN, use the **wlan --ssid** ssid **--mode**  mode **--band** band **--channel** channel **--vlan** vlanID command.

### **Parameters**

ssid - Enter the SSID

mode - Enter the transfer mode.

band - Enter the wireless channel width.

channel - Enter the channel.

vlanID - Enter the vlan ID.

### **Default Configuration**

None.

#### **Example**

The following example displays the wlan configuration for mode, band, channel, and vlan.

router06000a> **wlan --ssid test24g2 --mode bgn-mixed --band 20/40 --channel 7 --vlan 1** router06000a>**wlan --ssid test5g3 --mode anac-mixed --band 80 --channel 40**

### <span id="page-48-0"></span>**wlan --ssid** ssid **--smode** disable

To disable security for a specific SSID, use the **wlan --ssid** ssid **--smode** disable command.

### **Parameters**

ssid - Enter the SSID.

### **Default Configuration**

None.

### **Example**

The following example displays how to disable the security for a specific SSID.

router06000a>**wlan --i wl1 disable** 

### <span id="page-48-1"></span>**wlan --ssid** ssid **--smode** wep **--authtype** {0|1} **--encry** {128 | 64} **--key1** key1 **--key2** key2 **--key3** key3 **--key4** key4 **--txkey**   ${1121314}$

To configure the WEP for a specific SSID, use the **wlan --ssid** ssid **--smode** wep **- -authtype** {0|1} **--encry** {128 | 64} **--key1** key1 **--key2** key2 **--key3** key3 **--key4**  key4 **--txkey** {1 | 2 | 3 | 4} command.

### **Parameters**

ssid - Enter the SSID.

--authtype {0|1} - 0 is to open and 1 is to use the preshared key.

--encry {128 | 64} - Select and enter the encryption

 $-$ key1 key1  $-$ key2 key2  $-$ key3 key3  $-$ key4 key4 - Enter the security keys.

 $-$ txkey  $\{1 | 2 | 3 | 4\}$  - Enter the key index

### **Default Configuration**

### **Example**

The following example displays the WLAN WEP configuration for a specific SSID.

```
router06000a> wlan --ssid test24g2 --smode wep --authtype 0 --encry 64 --key1 111111111 -
-key2 222222222 --key3 333333333 --key4 4444444444 --txkey 2
router06000a> wlan --ssid test5g3 --smode wep --authtype 1 --encry 128 --key1 
12345678901234567890123456 --key2 12345678901234567890123457 --key3 
12345678901234567890123458 --key4 12345678901234567890123459 --txkey 3
```
### <span id="page-49-0"></span>**wlan --ssid** ssid **--smode** {wpa2\_personal | wpa\_personal\_mixed} **--encry** {TKIP\_AES | AES} **--skey** shared key **--krenew** renewal-seconds

To configure the WPA2-Personal or WPA-Personal-Mixed for a specific SSID, use the **wlan --ssid** ssid **--smode** {wpa2\_personal | wpa\_personal\_mixed} **--encry**  {TKIP\_AES | AES} **--skey** shared key **--krenew** renewal-seconds command.

#### **Parameters**

ssid - Enter the SSID.

--smode {wpa2\_personal | wpa\_personal\_mixed} - Select and enter the security mode.

--encry {TKIP\_AES | AES} - Select and enter the encryption type.

--skey shared key - Enter an alphanumeric phrase for the shared key

--krenew renewal-seconds - Enter the duration of time (600–7200 seconds) between key renewals.

### **Default Configuration**

None.

#### **Example**

The following example displays the wlan WPA2 configuration for a specific SSID.

router06000a> **wlan --ssid test24g2 --smode wpa2\_personal --encry AES --skey sqa2sqa2 - krenew 6688** router06000a> **wlan --ssid test5g3 --smode wpa\_personal\_mixed --encry TKIP\_AES --skey sqa28888 --krenew 6666**

### <span id="page-50-0"></span>**wlan --ssid** ssid **--smode** {wpa2\_enterprise | wpa\_enterprise\_mixed} **--encry** {TKIP\_AES | AES} **--rserver**  radius-server-IP **--rport** port **--skey** shared-key **--krenew**  renew-seconds

To configure the WPA2-Enterprise or WPA\_Enterprise\_Mixed for a specific SSID, use the **wlan --ssid** ssid **--smode** {wpa2\_enterprise | wpa\_enterprise\_mixed} **- encry** {TKIP\_AES | AES} **--rserver** radius-server-IP **--rport** port **--skey** shared-key **--krenew** renew-seconds command.

### **Parameters**

ssid - Enter the SSID.

--smode {wpa2\_enterprise | wpa\_enterprise\_mixed} - Select and enter the security mode.

--encry {TKIP\_AES | AES} - Select and enter the encryption mode.

--rserver radius-server-IP - Enter the IP address of the radius server

--rport port - Enter the port used to access the radius server.

--skey shared-key - Enter an alphanumeric phrase for the shared key.

--krenew renew-seconds- Enter the duration of time (600–7200 seconds) between key renewals. The default value is 3600.

### **Default Configuration**

None.

### **Example**

The following example displays the WLAN WPA2 enterprise configuration for a specific SSID.

router06000a>**wlan --ssid test24g2 --smode wpa2\_enterprise --encry AES --rserver 192.168.1.101 --rport 123 --skey qacafe123 --krenew 677** router06000a> **wlan --ssid test5g3 --smode wpa\_enterprise\_mixed --encry TKIP\_AES --rserver 192.168.1.102 --rport 321 --skey qacafe123 --krenew 688**

5

# <span id="page-51-0"></span>**Where to Go From Here**

Cisco provides a wide range of resources to help you and your customer obtain the full benefits of the Cisco RV132W & RV134W Routers.

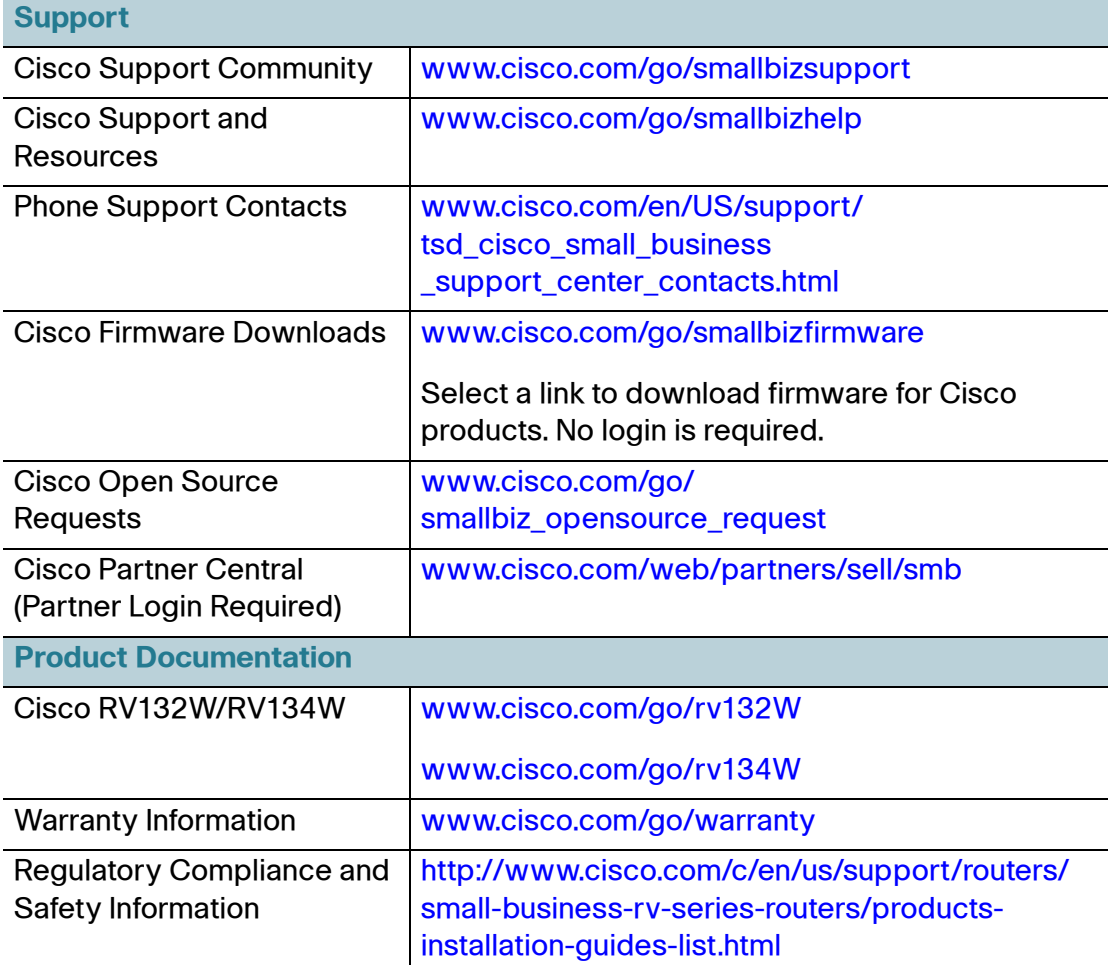